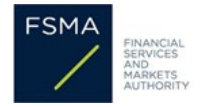

### **Manuel pratique pour consulter votre invitation de paiement pour la contribution annuelle aux frais de fonctionnement dans CABRIO**

#### **1. Introduction**

CABRIO est l'application en ligne de la FSMA dans laquelle les intermédiaires financiers et les prêteurs introduisent auprès de la FSMA leurs dossiers et les gèrent.

A partir de cette année, les invitations à payer relatives à la contribution annuelle de la FSMA ne seront plus envoyées par e-mail, mais seront disponibles dans CABRIO. Pour les consulter, vous devez donc vous connecter à CABRIO.

#### **2. Se connecter à CABRIO:**

Vous trouverez, dans notre [manuel CABRIO,](https://www.fsma.be/fr/fonctionnement-cabrio) des instructions générales pour l'utilisation de CABRIO, ainsi que des instructions spécifiques pour vous connecter et consulter votre dossier

Vous ne pouvez consulter vos invitations de paiement que si vous vous connectez correctement avec le même certificat (carte d'identité, Portima, Isabel, ...) que celui qui est lié à votre dossier en ligne.

- Allez sur [CABRIO.](https://www.fsma.be/fr/intermediaires-preteurs)
- Connectez le certificat (carte d'identité, Portima, Isabel,...) auquel votre dossier d'inscription est lié à votre ordinateur et cliquez sur *'Aller à l'application'*. Seules la [personne de contact primaire](https://www.fsma.be/fr/intermediaires-preteurs/quest-ce-quune-personne-de-contact-primaire) et les [personnes de contact secondaires](https://www.fsma.be/fr/intermediaires-preteurs/quest-ce-quune-personne-de-contact-secondaire) ont accès au dossier d'inscription.
- Vérifiez que votre dossier figure bien dans "*Mes dossiers approuvés*" :

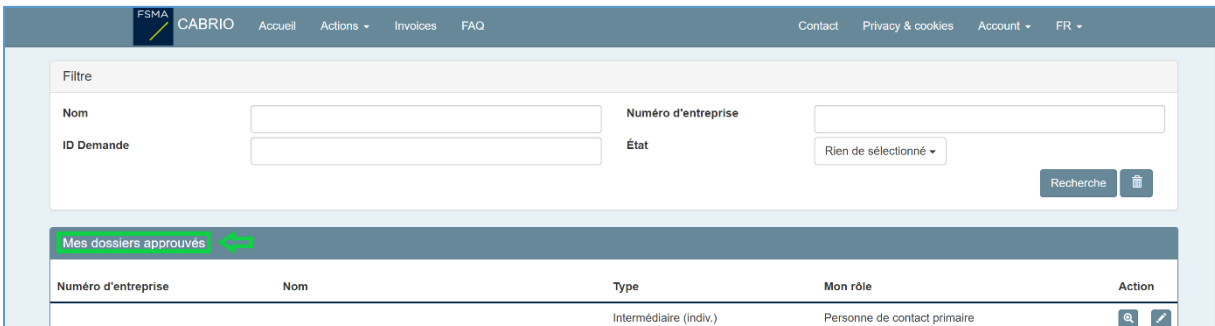

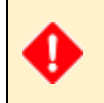

Si vous ne retrouvez pas votre (vos) dossier(s) d'inscription sous *'Mes dossiers approuvés'* après vous être connecté(e), c'est que vous vous êtes connecté(e) avec un autre certificat. Dans ce cas, suivez les étapes de la page ["Avant que vous vous connectiez"](https://www.fsma.be/fr/avant-que-vous-vous-connectiez).

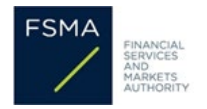

# **3. Consulter votre (vos) invitation(s) de paiement:**

Une fois que vous êtes dans CABRIO et que vous voyez votre (vos) dossier(s) d'inscription, vous pouvez voir, en haut de la page, la barre de menu bleue.

Cliquez ensuite sur l'onglet "Invoices" en haut de l'écran.

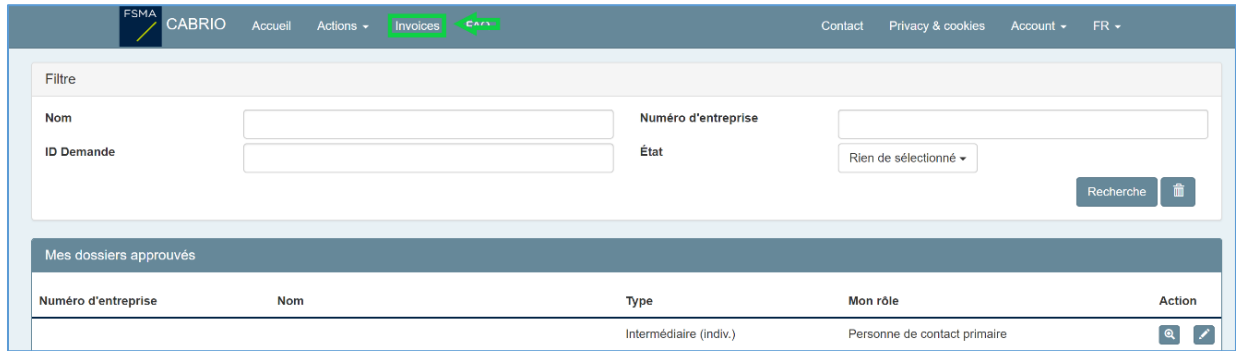

Vous accédez ensuite à l'écran dans lequel vous pouvez consulter votre (vos) invitation(s) de paiement pour l'exercice en cours.

Vous y verrez **une invitation de paiement par inscription** pour laquelle vous êtes redevable des contributions aux frais de fonctionnement de la FSMA.

Si vous avez plusieurs inscriptions (par exemple en tant que courtier en assurances et en tant que courtier en crédits hypothécaires), vous verrez une invitation de paiement pour chaque inscription. Vous êtes bien entendu tenu de satisfaire à chaque invitation de paiement.

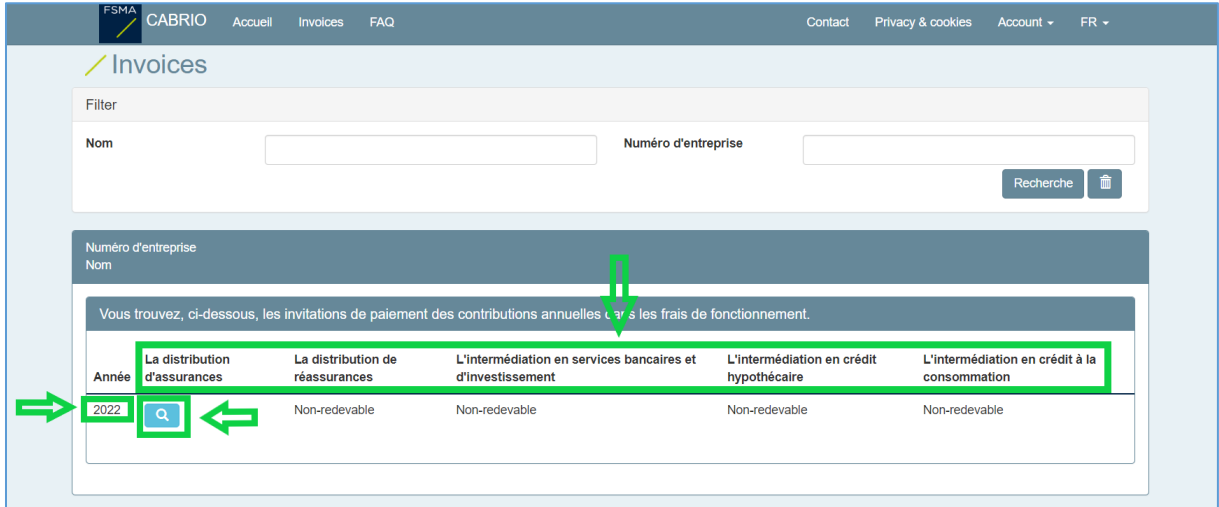

Les invitations de paiement sont disponibles sous forme de fichier PDF. Si vous souhaitez les avoir à portée de main, vous pouvez les enregistrer vous-même sur votre PC.

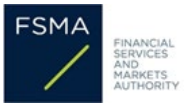

## **4. Facultatif : consulter les invitations de paiement pour plusieurs dossiers d'inscription**

Si vous êtes la personne de contact pour plusieurs dossiers d'inscription, vous pouvez filtrer les résultats à l'écran par le numéro d'entreprise (ou le nom de l'entreprise).

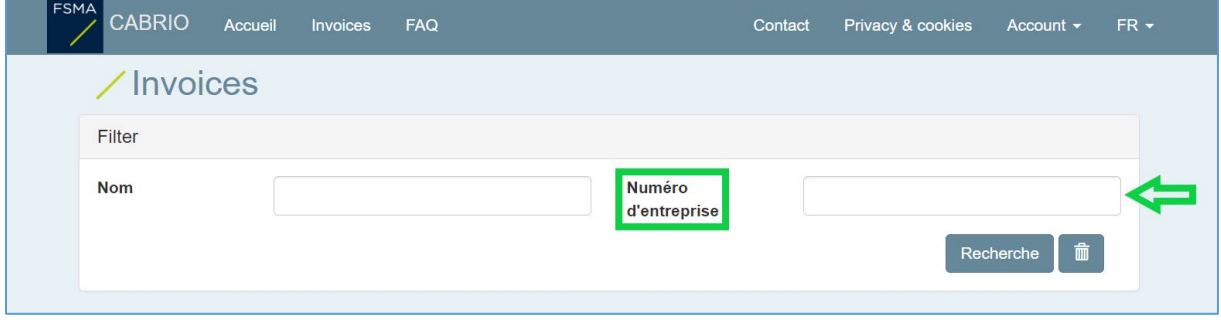

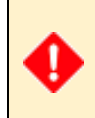

Si vous rencontrez des problèmes techniques ou autres qui ne sont pas repris dans les instructions pratiques ou dans ce manuel, contactez-nous en utilisant le formulaire de [contact.](https://www.fsma.be/fr/formulaire-de-contact-pour-les-intermediaires-et-les-preteurs) Y joignez le plus d'informations possible (captures d'écran, codes d'erreur, etc.).